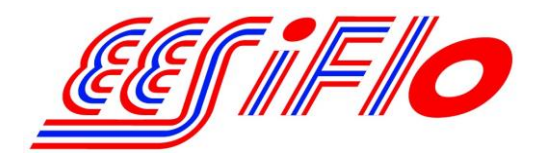

219 East Main Street Mechanicsburg, PA USA, 17055 Toll Free: 866-337-4356 Fax: (717) 697-2122

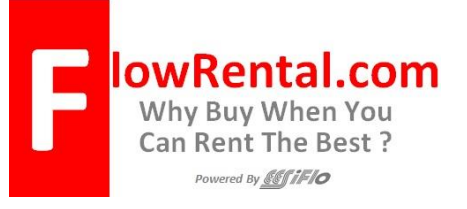

#### Switching the EESiFlo 6000 from

## Transit-Time to Doppler Mode

If the fluid you are measuring contains suspended particulate or air bubbles >100 micron in diameter, >10% by volume, it may be necessary to switch the EESiFlo 6000 from Transit-Time to Doppler Mode.

By default the EESiFlo 6000 runs in Transit-Time Mode, and to switch to Doppler Mode, it is necessary to perform two simple steps as follows:

- Enable Doppler Mode
- Switch from Transit-Time to Doppler Mode

#### Enabling Doppler Mode on models with firmware v5.94 or newer

- 1) Turn the instrument **ON** by pressing the **ON/C** button
- 2) Using the **4** or **6** keys highlight **SF (Special Functions)** then press **ENTER.**
- 3) Using the **2** or **8** keys highlight **System Settings**then press **ENTER.**
- 4) Using the **2** or **8** keys highlight **Measuring** then press **ENTER** and the following screen should appear:

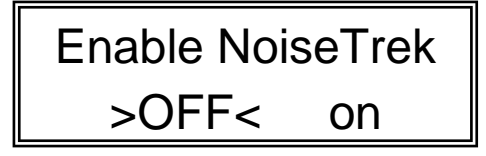

Noise Trek is EESiFlo's proprietary form of performing Doppler measurements.

- 5) Using the **4** or **6** keys highlight **ON** then press **ENTER.**
- 6) At the **Auto-NoiseTrek ?** window highlight **NO** then press **ENTER.**
- 7) Press **ENTER** at the following screens without changing the values until you are back at the **System settings/Measuring** window.
- 8) **The Doppler Mode (NoiseTrek) is now enabled and will remain enabled even if you shut the flow computer off then turn it back on again.**

#### Switching between Transit-Time and Doppler Modes

Once **ENABLED**, switching between Transit-Time and Doppler is simply a matter of setting the instrument up in a normal fashion (see our Guide titled "Simplified Installation of the EESiFlo 6000") all the way to where data should be displayed in the MEASURING mode.

When the screen displays your measuring units, simply press the LF or minus (-) key in the lower right-hand corner of the keypad. Once pressed, the top line of the display should indicate the mode being used by the instrument.

# Mode = Noise Trek Volume Flow = XXX.XX gpm

To switch back to Transit-Time, simply press the **LF** or minus (-) key again and the following screen should appear:

## Mode = Transit Time

### Volume Flow = XXX.XX gph

For Additional Information, Please Contact:

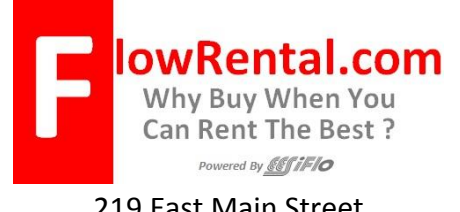

219 East Main Street Mechanicsburg, PA USA, 17055 Toll Free: 866-337-4356 Fax: (717) 697-2122